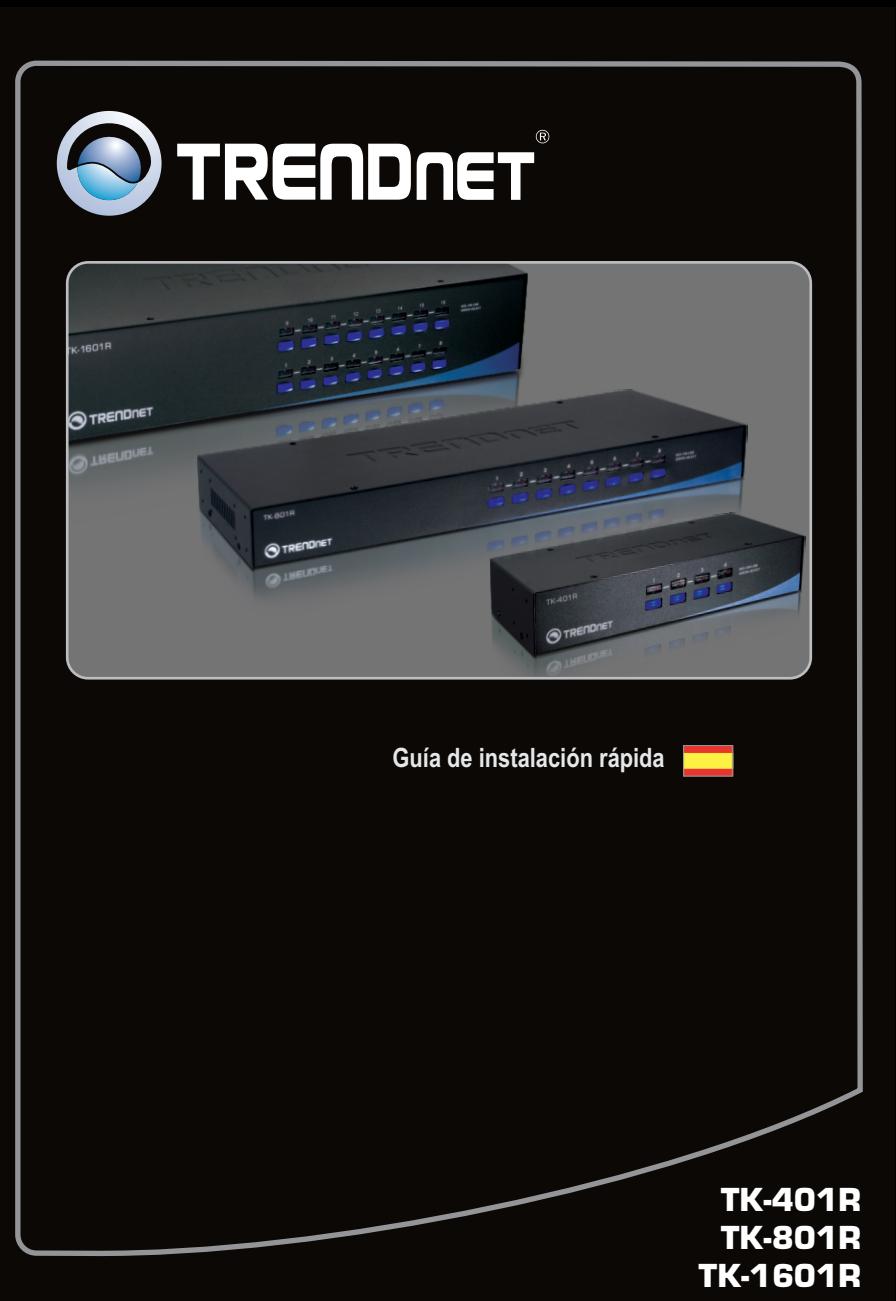

# **Table of Contents**

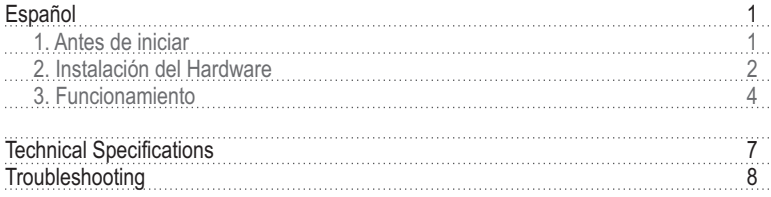

# **1. Antes de iniciar**

# **Contenidos del paquete**

- TK-401R/TK-801R/TK-1601R
- ? Guía de instalación rápida multilingüe
- Kit para montaje en estante
- ??Adaptador de alimentación AC (9V DC, 1A) (TK-801R/TK-1601R)

# **Requisitos del sistema**

- Teclado PS/2<br>• Ratón PS/2
- 
- Monitor compatible VGA
- Cables PS/2 KVM (Ej. TK-C06, TK-C10, TK-C15)
- Cables PS/2 KVM (Ej. TK-C06, TK-C10, TK-C15)<br>• Windows 98SE/ME/2000/XP/2003 Server/Vista, Linux y Unix

# **2. Instalación del Hardware**

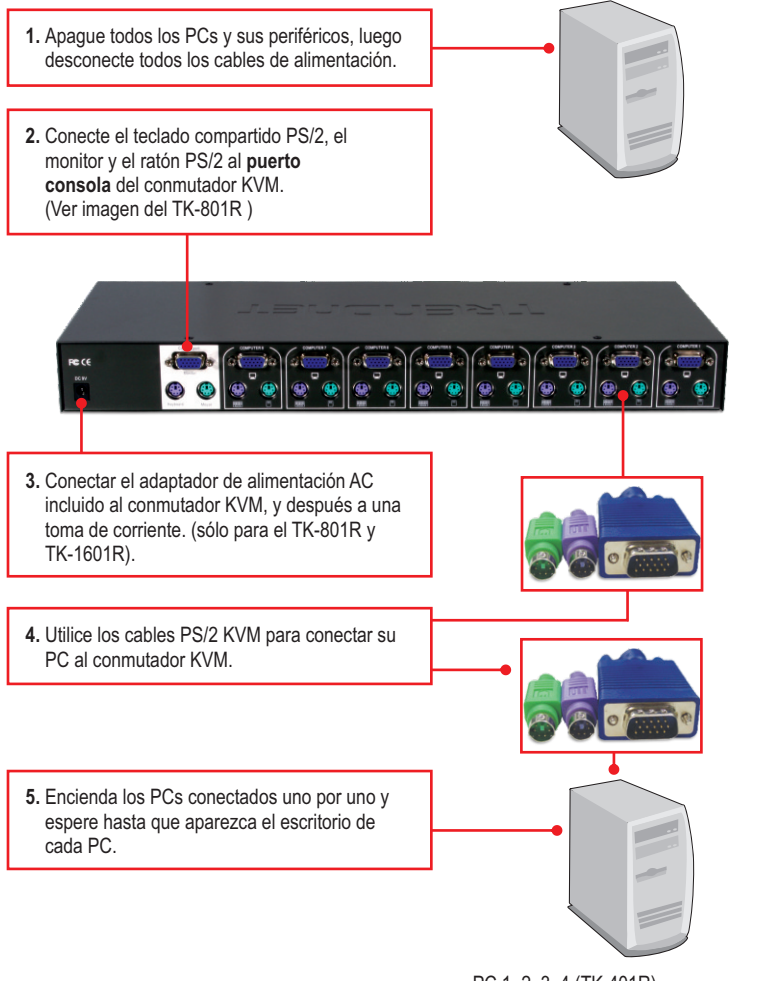

PC 1, 2, 3, 4 (TK-401R) PC 1, 2, 3, 4, 5, 6, 7, 8 (TK-801R) PC 1, 2, 3, 4, 5, 6, 7, 8, 9, 10, 11, 12, 13, 14, 15, 16 (TK-1601R)

**ESPAÑOL**

# **Para montaje en bastidor**

El conmutador puede montarse sobre un bastidor de 19 pulgadas tamaño estándar EIA, que puede colocarse en un armario de empalmes junto con otros equipos.

**Nota:** Si desea instalar el conmutador KVM a un bastidor de equipo EIA 19", coloque las abrazaderas de sujeción a ambos lados del conmutador KVM, asegúrelas con los tornillos suministrados, y luego incorpore el conmutador KVM al bastidor del equipo con el hardware proporcionado por el fabricante

**1.** Fije las abrazaderas de sujeción a ambos lados del conmutador KVM y asegúrelas con los tornillos suministrados.

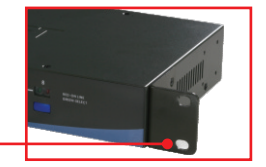

**2.** Coloque el conmutador KVM con cuidado encima del bastidor. Haga que la abrazadera coincida con los orificios de los tornillos del bastidor, luego use los tornillos suministrados junto con el bastidor del equipo para montar el conmutador KVM.

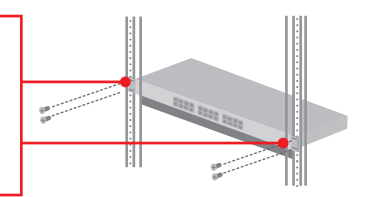

# **La instalación ha sido completada**

### **Registre su producto**

Para asegurar los más altos niveles de servicio y apoyo al cliente, registre su producto en línea en: **www.trendnet.com/register**  Gracias por elegir TRENDnet

**Nota**: Para la conexión entre PCs, se pulsan los boton del panel frontal o comandos "Hot Key".

### **Indicadores LED**

**LED con luz roja:** El cable KVM está conectado y el PC está haciendo funcionar el conmutador KVM.

**LED con luz verde:** Indica que el puerto PC seleccionado está activo, independientemente de que el PC esté encendido o apagado.

**LED Flash en verde:** El puerto PC seleccionado está en modo escanear o no ha sido activado por el PC.

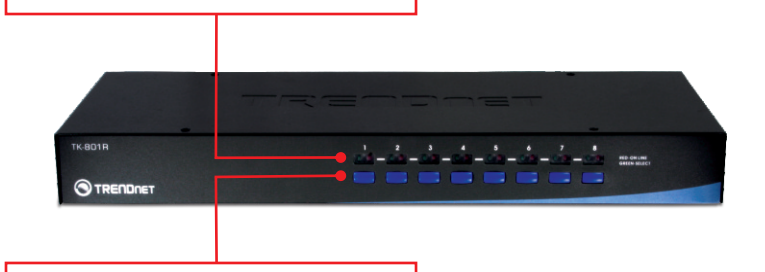

# **Botones de arranque**

Pulse los botones de arranque para la conexión entre PCs.

## **Comandos Hotkey**

Un comando hotkey del teclado consiste en pulsar tres teclas:

# **Comando Hotkey = Scroll Lock + Scroll Lock + Tecla(s) de comando**

Después de pulsar la tecla Scroll Lock, dispone de 2 segundos para pulsar la tecla Scroll Lock otra vez. Ahora dispone de 2 segundos para presionar una tecla de comando. Si usted no pulsa una tecla en el plazo de 2 segundos, el conmutador saldrá del modo hotkey.

Para seleccionar un puerto PC específico:

## **Para TK-401R**

Y = número de puerto1-4

Scroll Lock  $+$  Scroll Lock

Por ejemplo para seleccionar el puerto 1 en el conmutador KVM debe presionar la siguiente secuencia de teclas

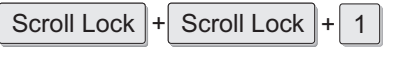

**Para TK-801R/TK-1601R**

Scroll Lock  $|+|$  Scroll Lock  $|+|+|$   $\gamma$   $|+|$  Z

Y Z = número de puerto 01-08 (TK-801R) ó número de puerto 01-16 (TK-160R)

Por ejemplo para seleccionar el **puerto 1** ó **puerto 10** en el conmutador KVM debe presionar la siguiente secuencia de teclas

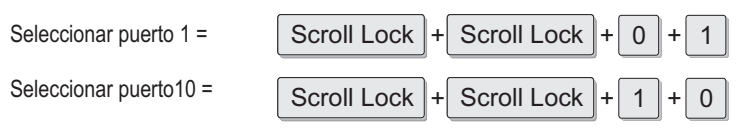

**Para ver la lista de todos los comandos Hot Key, por favor consulte la hoja de referencia rápida.**

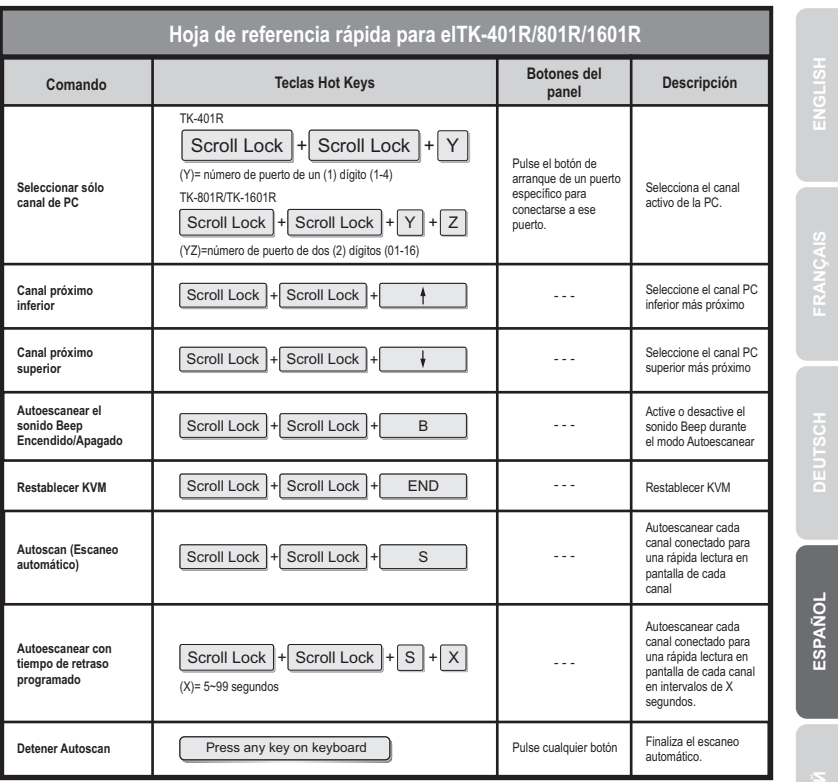

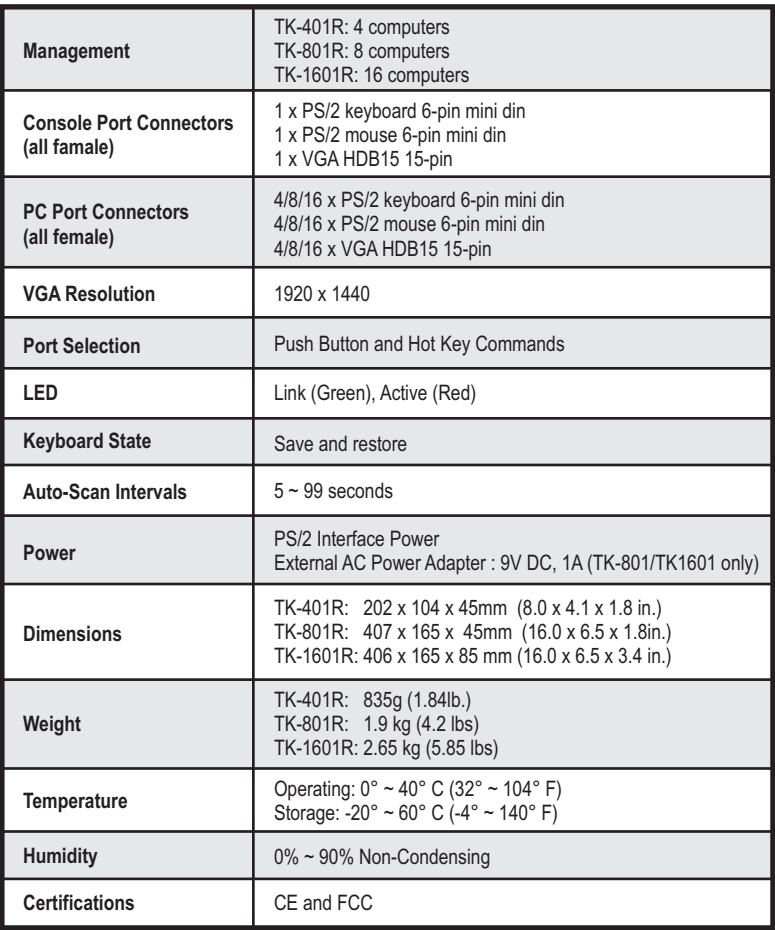

#### **Do I need to use the included external AC adapter?**

It is recommended that you use the included external AC adapter with the TK-801R/ TK-1601R KVM switch.

#### **I have the KVM switch connected properly, but my keyboard and mouse don't work.**

Please make sure your PS/2 ports are working properly by testing it with another mouse or keyboard. Once you confirm that the PS/2 ports are functional, please reboot your computers, and try to use the KVM switch again.

## **Can I connect or disconnect the KVM cables while the computers are turned on?**

Yes, you can connect or disconnect the KVM cables while the computers are turned on, because the interface is Hot-Pluggable.

#### **Will the KVM switch restore the keyboard settings between computers?**

Yes, the KVM switch will restore the keyboard settings when switching between computers. (i.e.: Cap Lock, Num key, etc.)

### **How do I switch from one computer to another with the KVM switch?**

You can switch computers by pressing the Push Buttons on the KVM switch or using the Hot Key commands.. Go to Section 3 Operation for more information.

If you still encounter problems or have any questions regarding the **TK-401R/TK-801R/TK-1601R**, please contact Trendnet's Technical Support Department.

## **Limited Warranty**

TRENDnet warrants its products against defects in material and workmanship, under normal use and service, for the following lengths of time from the date of purchase.

#### TK-401R/TK-801R/TK-1601R - 2 Years Limited Warranty **AC/DC Power Adapter, Cooling Fan and Power Supply carry a 1 year limited warranty**

If a product does not operate as warranted during the applicable warranty period, TRENDnet shall reserve the right, at its expense, to repair or replace the defective product or part and deliver an equivalent product or part to the customer. The repair/replacement unit's warranty continues from the original date of purchase. All products that are replaced become the property of TRENDnet. Replacement products may be new or reconditioned. TRENDnet does not issue refunds or credit. Please contact the point-of-purchase for their return policies.

TRENDnet shall not be responsible for any software, firmware, information, or memory data of customer contained in, stored on, or integrated with any products returned to TRENDnet pursuant to any warranty.

There are no user serviceable parts inside the product. Do not remove or attempt to service the product by any unauthorized service center. This warranty is voided if (i) the product has been modified or repaired by any unauthorized service center, (ii) the product was subject to accident, abuse, or improper use (iii) the product was subject to conditions more severe than those specified in the manual.

Warranty service may be obtained by contacting TRENDnet within the applicable warranty period and providing a copy of the dated proof of the purchase. Upon proper submission of required documentation a Return Material Authorization (RMA) number will be issued. An RMA number is required in order to initiate warranty service support for all TRENDnet products. Products that are sent to TRENDnet for RMAservice must have the RMAnumber marked on the outside of return packages and sent to TRENDnet prepaid, insured and packaged appropriately for safe shipment. Customers shipping from outside of the USAand Canada are responsible for return shipping fees. Customers shipping from outside of the USA are responsible for custom charges, including but not limited to, duty, tax, and other fees.

**WARRANTIES EXCLUSIVE**: IF THE TRENDNET PRODUCT DOES NOT OPERATE AS WARRANTED ABOVE, THE CUSTOMER'S SOLE REMEDY SHALL BE, AT TRENDNET'S OPTION, REPAIR OR REPLACE. THE FOREGOING WARRANTIES AND REMEDIES ARE EXCLUSIVE AND ARE IN LIEU OF ALL OTHER WARRANTIES, EXPRESSED OR IMPLIED, EITHER IN FACT OR BY OPERATION OF LAW, STATUTORY OR OTHERWISE, INCLUDING WARRANTIES OF MERCHANTABILITY AND FITNESS FOR A PARTICULAR PURPOSE. TRENDNET NEITHER ASSUMES NOR AUTHORIZES ANY OTHER PERSON TO ASSUME FOR IT ANY OTHER LIABILITY IN CONNECTION WITH THE SALE, INSTALLATION MAINTENANCE OR USE OF TRENDNET'S PRODUCTS.

TRENDNET SHALL NOT BE LIABLE UNDER THIS WARRANTY IF ITS TESTING AND EXAMINATION DISCLOSE THAT THE ALLEGED DEFECT IN THE PRODUCT DOES NOT EXISTOR WAS CAUSED BYCUSTOMER'S OR ANYTHIRD PERSON'S MISUSE, NEGLECT, IMPROPER INSTALLATION OR TESTING, UNAUTHORIZED ATTEMPTS TO REPAIR OR MODIFY, OR ANY OTHER CAUSE BEYOND THE RANGE OF THE INTENDED USE, OR BY ACCIDENT, FIRE, LIGHTNING, OR OTHER HAZARD.

LIMITATION OF LIABILITY: TO THE FULL EXTENT ALLOWED BY LAW TRENDNET ALSO EXCLUDES FOR ITSELF AND ITS SUPPLIERS ANY LIABILITY, WHETHER BASED IN CONTRACT OR TORT (INCLUDING NEGLIGENCE), FOR INCIDENTAL, CONSEQUENTIAL, INDIRECT, SPECIAL, OR PUNITIVE DAMAGES OF ANY KIND, OR FOR LOSS OF REVENUE OR PROFITS, LOSS OF BUSINESS, LOSS OF INFORMATION OR DATE, OR OTHER FINANCIAL LOSS ARISING OUT OF OR IN CONNECTION WITH THE SALE, INSTALLATION, MAINTENANCE, USE, PERFORMANCE, FAILURE, OR INTERRUPTION OF THE POSSIBILITY OF SUCH DAMAGES, AND LIMITS ITS LIABILITY TO REPAIR, REPLACEMENT, OR REFUND OF THE PURCHASE PRICE PAID, AT TRENDNET'S OPTION. THIS DISCLAIMER OF LIABILITY FOR DAMAGES WILL NOT BE AFFECTED IF ANY REMEDY PROVIDED HEREIN SHALL FAIL OF ITS ESSENTIAL PURPOSE.

**Governing Law**: This Limited Warranty shall be governed by the laws of the state of California.

Some TRENDnet products include software code written by third party developers. These codes are subject to the GNU General Public License ("GPL") or GNU Lesser General Public License ("LGPL").

Go to http://www.trendnet.com/gpl or http://www.trendnet.com Download section and look for the desired TRENDnet product to access to the GPL Code or LGPL Code. These codes are distributed WITHOUT WARRANTY and are subject to the copyrights of the developers. TRENDnet does not provide technical support for these codes. Please go to http://www.gnu.org/licenses/gpl.txt or http://www.gnu.org/licenses/lgpl.txt for specific terms of each license.

# **Certifications**

This equipment has been tested and found to comply with FCC and CE Rules. Operation is subject to the following two conditions:

(1) This device may not cause harmful interference.

(2) This device must accept any interference received. Including interference that may cause undesired operation.

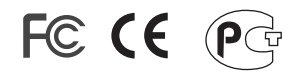

Waste electrical and electronic products must not be disposed of with household waste. Please recycle where facilities exist. Check with you Local Authority or Retailer for recycling advice.

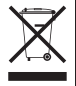

**NOTE:** THE MANUFACTURER IS NOT RESPONSIBLE FOR ANY RADIO OR TV INTERFERENCE CAUSED BY UNAUTHORIZED MODIFICATIONS TO THIS EQUIPMENT. SUCH MODIFICATIONS COULD VOID THE USER'S AUTHORITY TO OPERATE THE EQUIPMENT.

#### ADVERTENCIA

En todos nuestros equipos se mencionan claramente las caracteristicas del adaptador de alimentacón necesario para su funcionamiento. El uso de un adaptador distinto al mencionado puede producir daños fisicos y/o daños al equipo conectado. El adaptador de alimentación debe operar con voltaje y frecuencia de la energia electrica domiciliaria existente en el pais o zona de instalación.

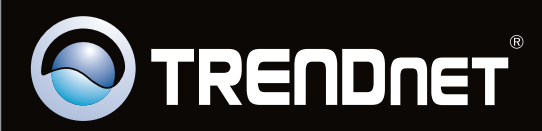

# Product Warranty Registration

**Please take a moment to register your product online. Go to TRENDnet's website at http://www.trendnet.com/register**

Copyright ©2009. All Rights Reserved. TRENDnet.